# **django-terra-geocrud**

*Release 0.3.48*

**Oct 14, 2020**

## **Contents**

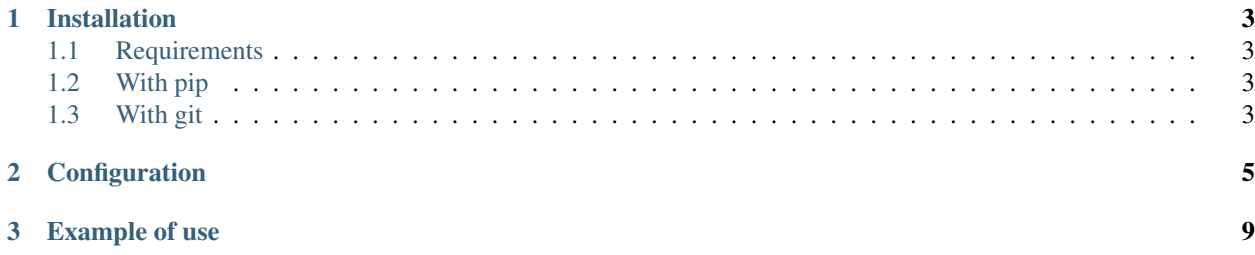

Backend API configurator for Geographic CRUD. Based on django-geostore

## CHAPTER 1

## Installation

## <span id="page-6-1"></span><span id="page-6-0"></span>**1.1 Requirements**

Should match with [django-geostore][\(https://django-geostore.readthedocs.io/en/latest/installation.html#requirements\)](https://django-geostore.readthedocs.io/en/latest/installation.html#requirements) requirements

## <span id="page-6-2"></span>**1.2 With pip**

From Pypi:

```
pip install django-terra-geocrud
```
From Github:

```
pip install -e https://github.com/Terralego/django-terra-geocrud.git@master
˓→#egg=django-terra-geocrud
```
## <span id="page-6-3"></span>**1.3 With git**

```
git clone https://github.com/Terralego/django-terra-geocrud.git
cd django_terra_geocrud
python setup.py install
```
## CHAPTER 2

## **Configuration**

#### <span id="page-8-0"></span>In your project :

#### • settings

```
INSTALLED_APPS = [
    ...
    # apps required by CRUD
    'geostore', # store geographic data
    'template_model', # store template in model
    'template_engines', # generate odt and docx templates
    'rest_framework', # if you want to try api HTML interface
    'django_json_widget', # if you want to use django admin
    'reversion', # used to store every change on data (run ./manage.py.
˓→createinitialrevisions first)
    # CRUD app
    'terra_geocrud',
    ...
\Box...
TEMPLATES = [
   ...
    # if you want to render odt templates
    {'BACKEND': 'template_engines.backends.odt.OdtEngine'},
    # if you want to render docx templates
    {'BACKEND': 'template_engines.backends.docx.DocxEngine'},
]
```
• urls

```
urlpatterns = [
    ...
   path('api/mapbox-baselayer/', include('mapbox_baselayer.urls')),
   path('api/crud/', include('terra_geocrud.urls')),
    ...
]
```
You can customize default url and namespace by including terra\_geocrud.views directly

Run migrations

./manage.py migrate

• ADMIN :

you can disable and / or customize admin

:: from django.contrib import admin from geostore.models import Layer, Feature from mapbox\_baselayer.admin import MapBaseLayerAdmin from mapbox\_baselayer.models import MapBaseLayer

from terra\_geocrud import admin as geocrud\_admin, models

admin.site.register(models.CrudGroupView, geocrud\_admin.CrudGroupViewAdmin) admin.site.register(models.CrudView, geocrud\_admin.CrudViewAdmin) admin.site.register(models.AttachmentCategory, geocrud\_admin.AttachmentCategoryAdmin)

# we recommend to activate MapBaseLayerAdmin to manage map base layers admin.site.register(MapBaseLayer, MapBaseLayerAdmin)

# we recommend to use thes admin for this geostore models admin.site.register(Layer, geocrud\_admin.CrudLayerAdmin) admin.site.register(Feature, geocrud\_admin.CrudFeatureAdmin)

• SETTINGS :

Waiting for settings definition directly in models.

Settings should be overrided with TERRA\_GEOCRUD settings in your project settings file:

```
...
TERRA_GEOCRUD = {
    # default value for map extent. API serialize this for layer extent if there is.
˓→no features in it (as default)
    'EXTENT': [-90.0, -180.0, 90.0, 180.0],
    # default storage for file stored in json properties. It is recommended to,
˓→configure a private web storage in your project (as S3Storage -> see django-
˓→storages)
    'DATA_FILE_STORAGE_CLASS': 'django.core.files.storage.FileSystemStorage',
    # default mapbox style provided by api if no custom style defined in crud view
    'STYLES': {
        'line': {
            'type': 'line',
            'paint': {
                'line-color': '#000',
                'line-width': 3
            }
        },
        'point': {
            'type': 'circle',
            'paint': {
                'circle-color': '#000',
                'circle-radius': 8
            }
        },
        'polygon': {
            'type': 'fill',
            'paint': {
                'fill-color': '#000'
            }
```
(continues on next page)

(continued from previous page)

}, } } ...

> • If you want to generate map on your template with the geometry of your feature, and/or extra features, you should use mbglrenderer.

Check [https://github.com/consbio/mbgl-renderer.](https://github.com/consbio/mbgl-renderer)

Change the url in the settings to use your instance of mbglrenderer :

MBGLRENDERER\_URL = 'http://mbglrenderer'

## CHAPTER 3

### Example of use

<span id="page-12-0"></span>• django-terra-gecorud provide its own settings url

/api/crud/settings/

• There are 4 endpoint in GEOCRUD API:

```
settings/ - -> pet ordered menu with views classified by group or
˓→not, and basic map settings
groups/ -> manage groups of CRUD views
views/ - manage CRUD views (a view creation create its.
˓→associated layer)
```
• A command is available to create default views for each existing layer

./manage.py create\_default\_crud\_views

• START GUIDE

- First, you need to create crud views for your geostore layers with the command or the admin.
- These views can be grouped, and will be listed by the frontend api
- Then, you can customize default layer-schema by providing your own property groups, which will groups properties as json schema nested objects.

## ADMIN

- Some classes are provided to help you to manage Crud views / groups / layers and feature through django admin.
- You need to register your wanted ModelAdmin in your project

#### ## TEMPLATES

- Check <https://github.com/Terralego/django-template-engines> to create your own template.
- In addition to the ODTEngine and DocXEngine, for odt only, you can add maps of layers with features and extra\_features. Use :

```
{% load map_tags %}
{% map_image_url_loader feature_included=True extra_features="Extra_
˓→feature_slug,Extra_feature_2_slug"
base_layer="mapbox_baselayer_slug" %}
```
You can use the other tags : width, height, anchor.